## Digta SonicMic 3 – Kurzanleitung

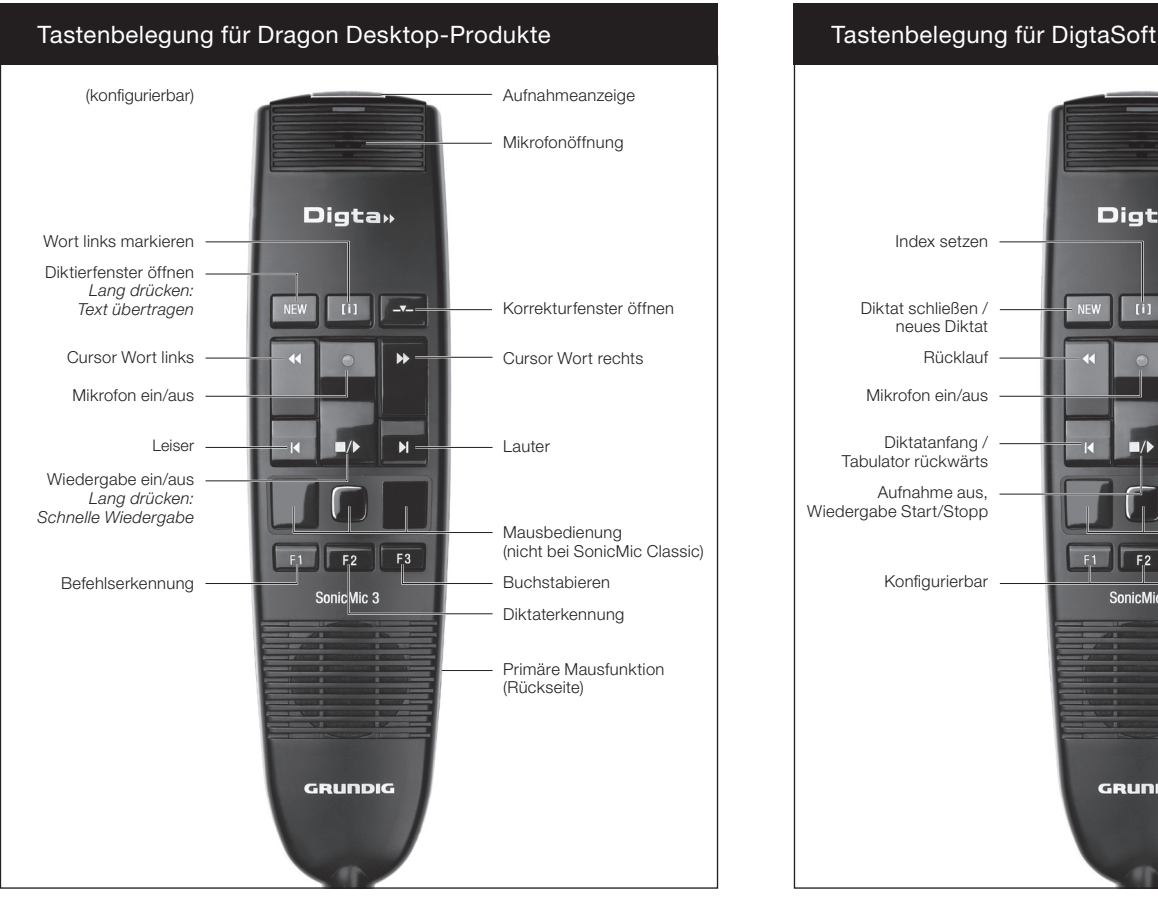

Download Treibersoftware und Konfigurationstool "Digta Configurator desk": www.grundig-gbs.com

## Digta SonicMic 3 – Quick Reference Guide

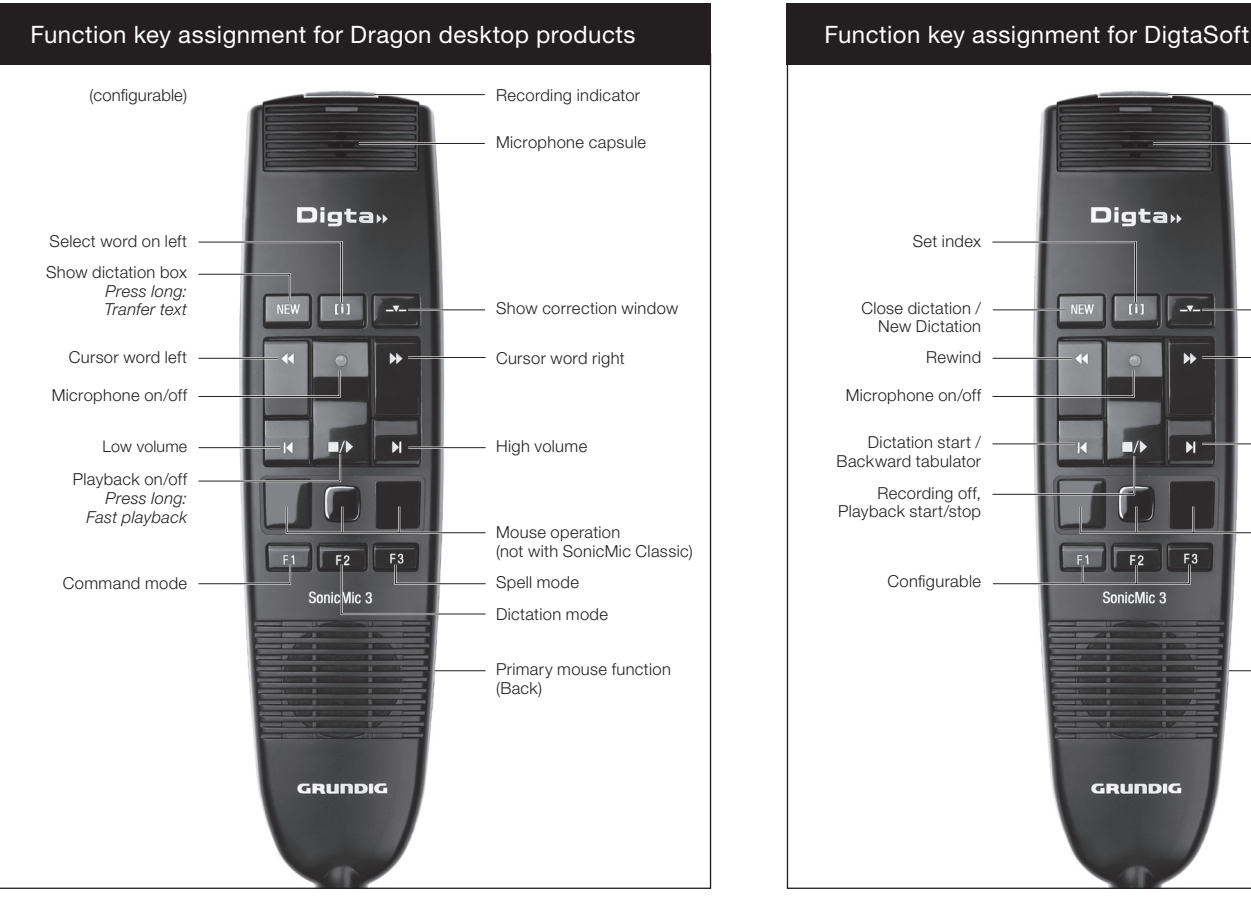

Download driver and configuration tool "Digta Configurator desk": www.grundig-gbs.com

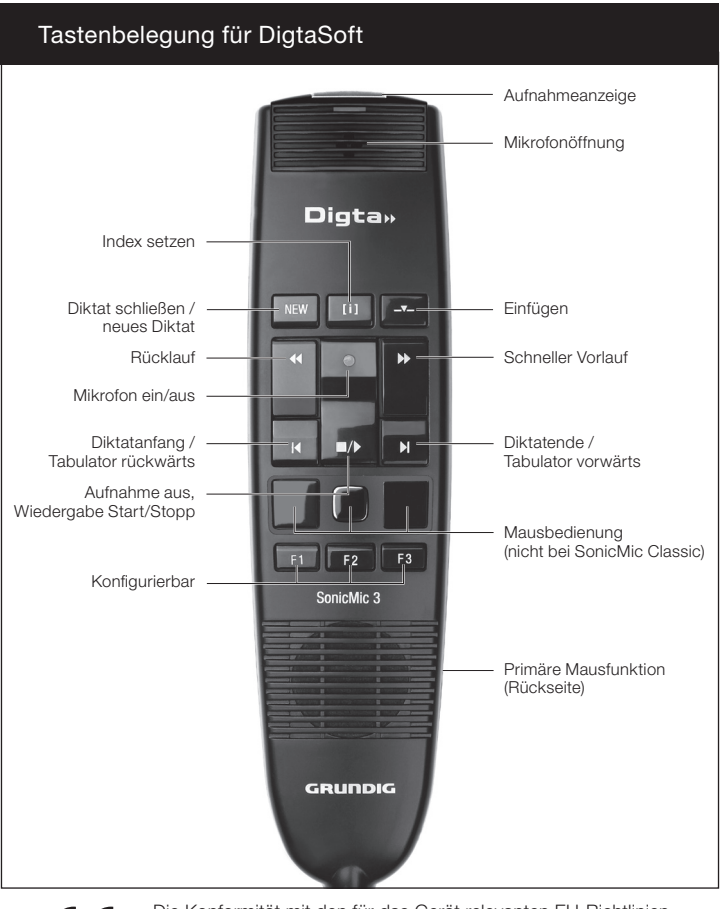

GRUNDIG

**Business Systems** 

 $\epsilon$ 

Die Konformität mit den für das Gerät relevanten EU-Richtlinien wird durch das CE-Zeichen bestätigt.

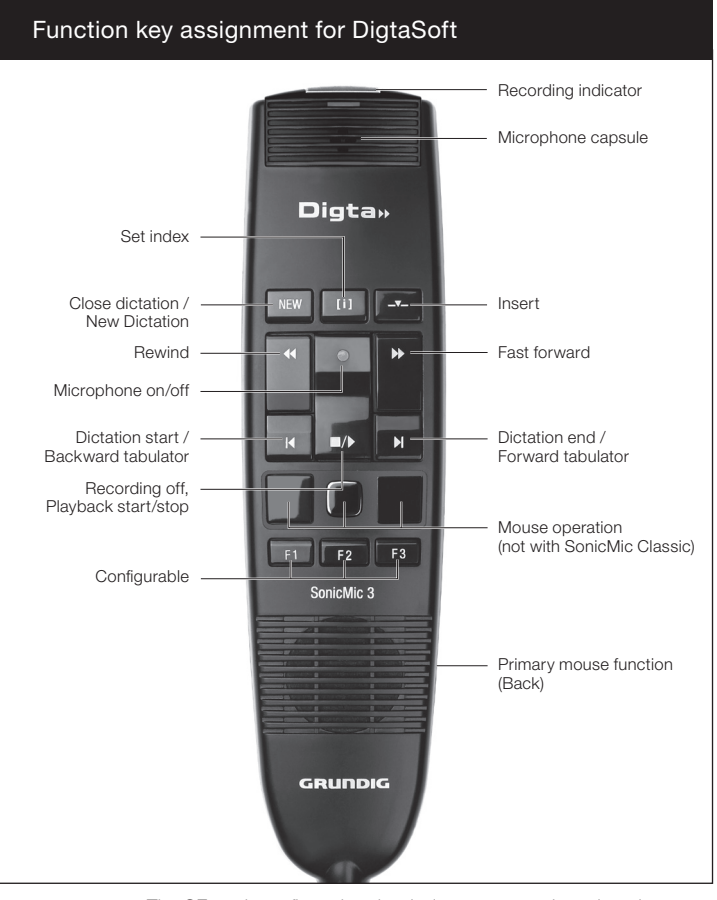

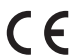

The CE mark confirms that the device corresponds to the relevant guidelines of the European Union.

## Digta SonicMic 3 – Notice abrégée

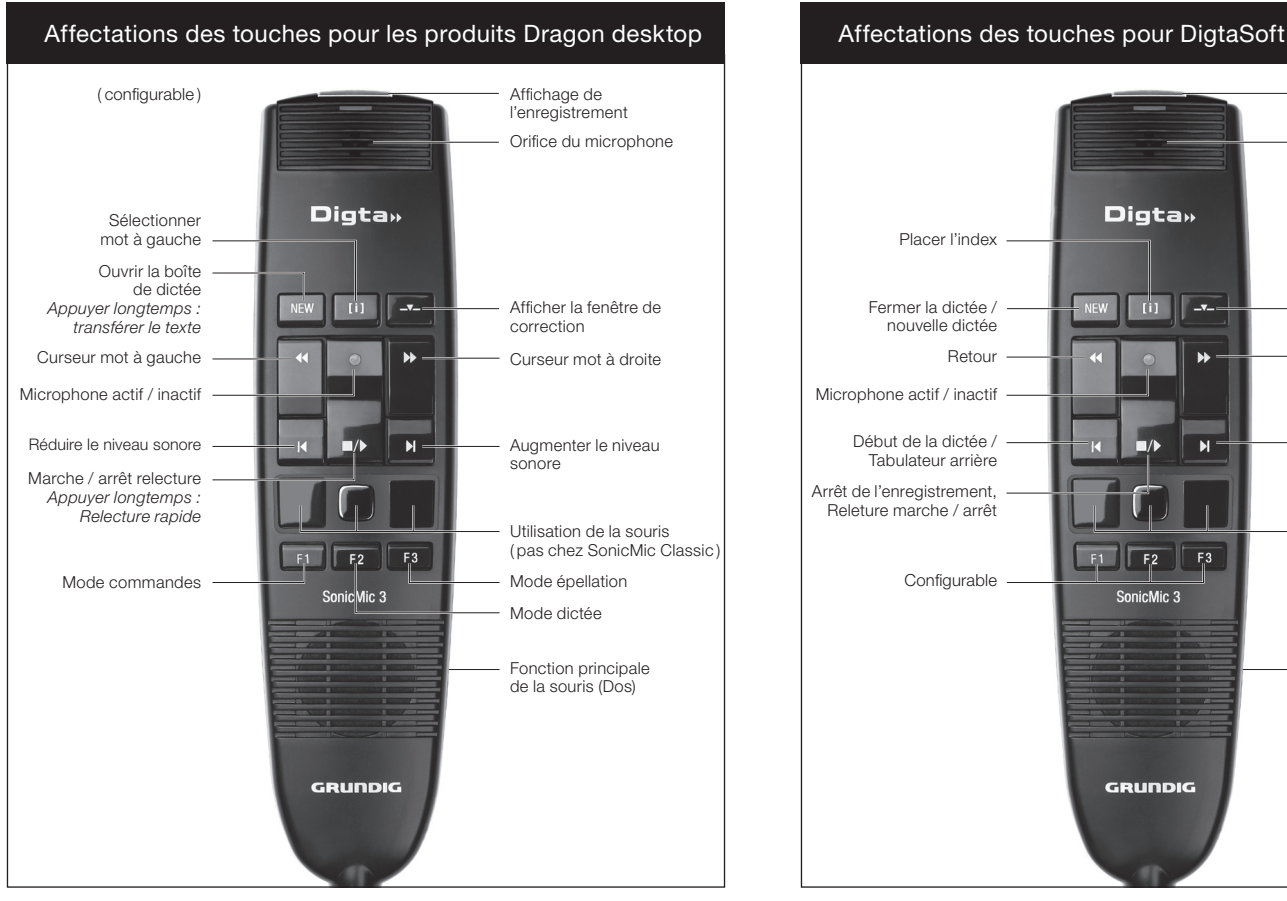

Télécharger logiciel pilote et outil de configuration «Digta Configurator desk» : www.grundig-gbs.com

## Digta SonicMic 3 – Korte Handleiding

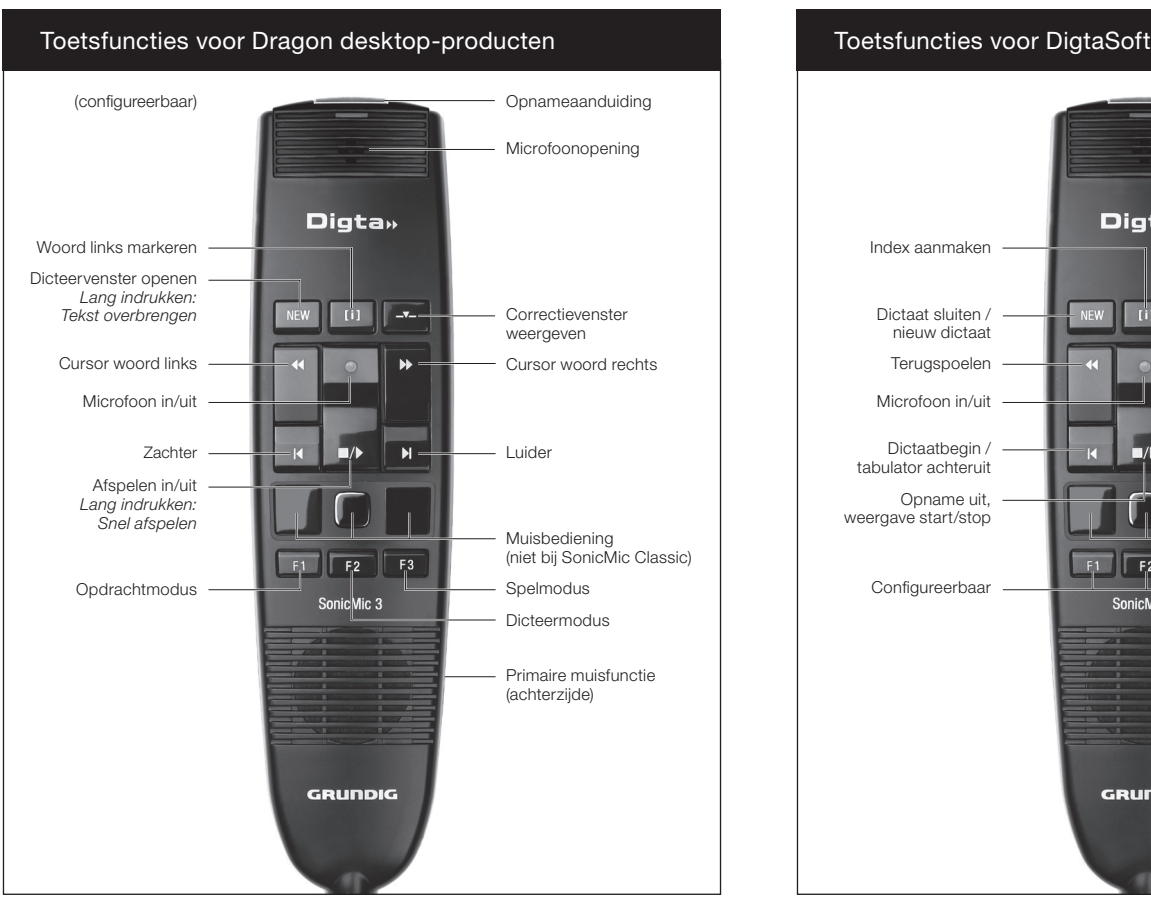

Download driversoftware en configuratietool "Digta Configurator desk": www.grundig-gbs.com

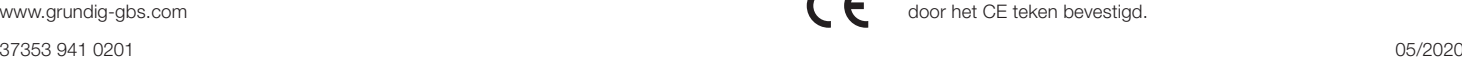

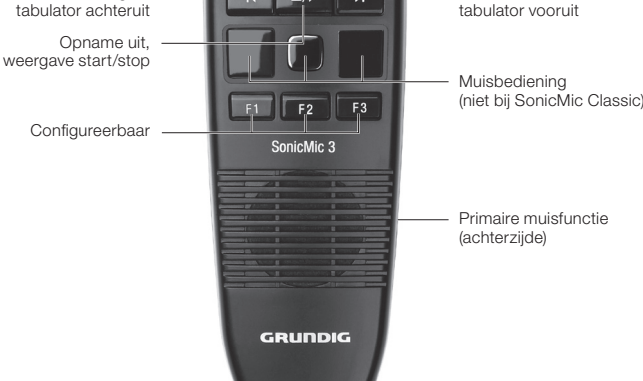

P  $\blacksquare$ 

**Digta**»

 $\left\| \begin{array}{c} 0 \\ 0 \end{array} \right\|$  -v-

Ñ

 $\overline{\phantom{a}}$ 

CE

Het voldoen aan de voor het apparaat relevante EU richtlijnen wordt door het CE teken bevestigd.

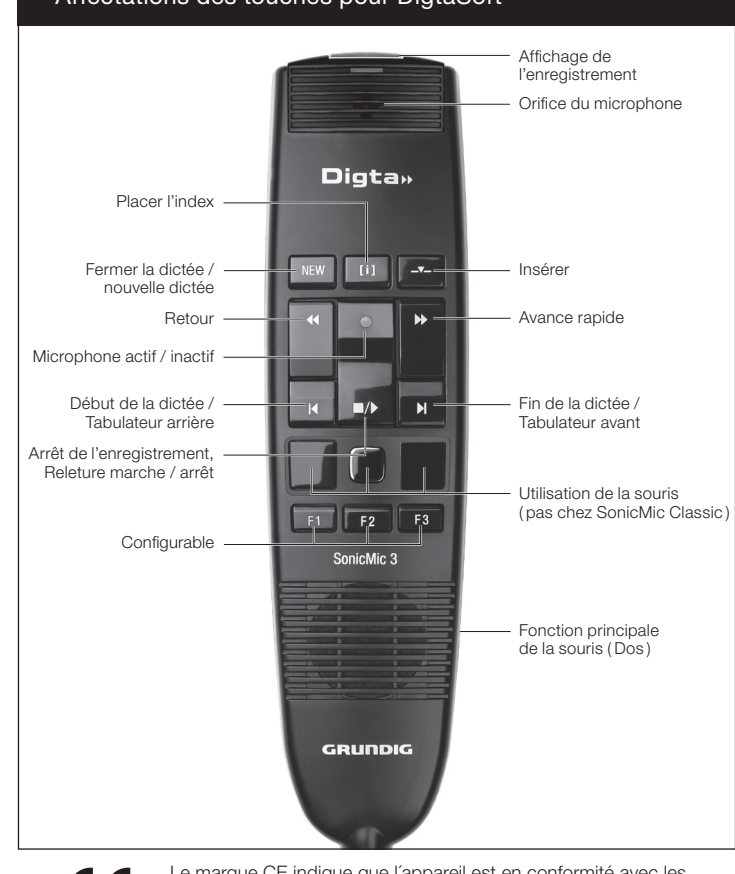

CE

Dictaat sluiten / nieuw dictaat

Index aanmaken

Terugspoelen

Dictaatbegin /

Microfoon in/uit

Le marque CE indique que l´appareil est en conformité avec les normes applicables de l´Union européenne.

Dictaateinde /

Invoegen

Snel vooruitspoelen

Opnameaanduiding

Microfoonopening